## Sage: A Modern Developer's Starter Theme

Julien Melissas WordCamp Atlanta 2015

#### Hello, I'm Julien.

[@JulienMelissas](http://www.twitter.com/JulienMelissas) [www.julienmelissas.com](http://www.julienmelissas.com) [www.craftpeak.com](http://www.craftpeak.com) [www.jmlabs.io](http://www.jmlabs.io)

## Things I like to use…

- Sublime Text Editor
- Git (SourceTree GUI) for version control
- Twitter Bootstrap
- CSS Preprocessors
- Vagrant (local development)

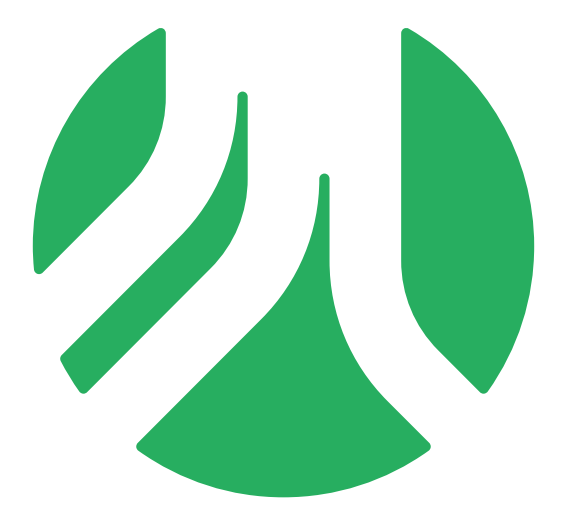

### Roots / [roots.io](https://roots.io/) / [@rootswp](http://twitter.com/rootswp)

 - Projects that help you build better WordPress sites. - A group of awesome people who want to help bring modern development practices to WordPress.

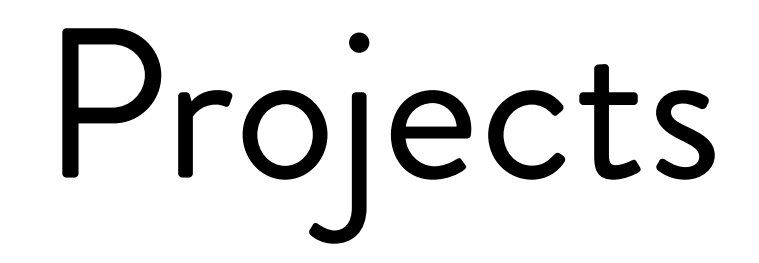

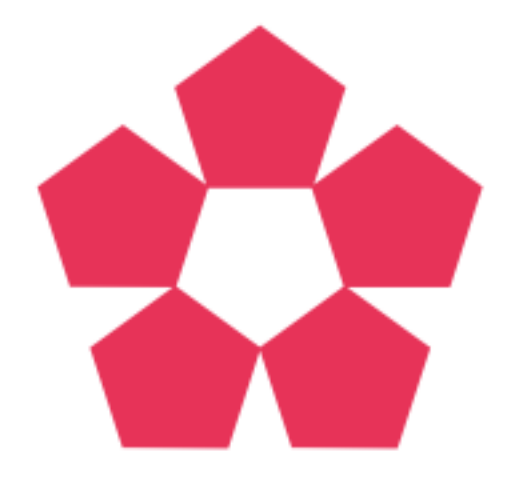

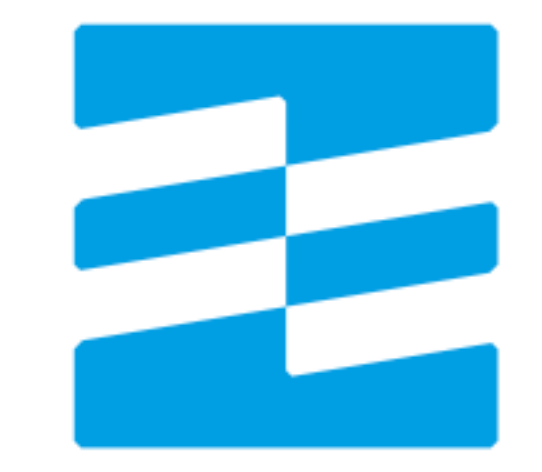

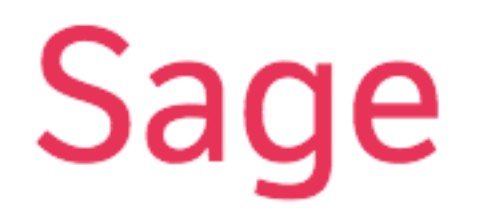

#### **Bedrock**

### What is Sage?

Hit the ground running. Delete key friendly.

### When use Sage?

- Brand new *custom* theme
- Quick, responsive site or application
- Want to sharpen your skills, with real-world example (not just starting from scratch)

### Who should use Sage?

- Theme developers who want a reliable toolkit they don't want to personally maintain
- People getting into more advanced theme development
- People who need a working but delete-key friendly starter theme
- [http://roots.io/roots-should-not-be-your-](http://roots.io/roots-should-not-be-your-first-wordpress-theme/)firstwordpress-theme/

#### Disclaimers/Downsides

- Learning curve
- Potential theme-wrapper conflicts with some other plugins/frameworks
- Opinionated (it's everything though?)
- Development moves fast/can be difficult to update
- Not coded to exact "WordPress coding standards", uses PSR-2 for formatting, higher PHP requirements

### Sage Features

- Advanced build workflow (with gulp, Bower and asset-builder) to minify scripts, styles (Sass and Less), and images. Uses BrowserSync.
- Theme Wrapper
- HTML5 Boilerplate, microformats, Bootstrap included
- Multilingual ready & 30+ translations

### Prerequisites

- PHP  $>= 5.4$
- Node/NPM Installed:<http://nodejs.org/> (Installing Node via homebrew or NVM is recommended)
- gulp.js: <http://gulpjs.com/>
- Bower:<http://bower.io/>

# Installing Sage

- [Our instructions are actually pretty good: https://github.com/](https://github.com/roots/sage#installation) roots/sage#installation
- Set WP\_ENV
- Download zip/git clone repo
- Run `npm install`
- Change devUrl in manifest.json to your development hostname
- Run gulp and then `gulp watch`

## The Wrapper

- Reduces extra calls for get\_header(), get\_footer(), get\_sidebar(), keeps things DRY
- Follows/extends template hierarchy
- Easy to customize single page template designs
- [Read more: https://roots.io/sage/docs/theme](https://roots.io/sage/docs/theme-wrapper/)wrapper/

#### The /lib/ folder

- config.php: Configure Sidebars / Google Analytics
- nav.php: rewrites WordPress default Walker Class to work with Bootstrap-specific navbar markup
- scripts.php: calls the correct assets for the page
- titles.php: powers the logic behind the roots title(); function

### $Why > = 5.4?$

- Namespacing & more info: https://roots.io/ [upping-php-requirements-in-your-wordpress](https://roots.io/upping-php-requirements-in-your-wordpress-themes-and-plugins/)themes-and-plugins/
- Short Echo Syntax: <?= 'hello world' ?> instead of <?php echo 'hello world' ?>
- Short array syntax:  $\text{Sarray} = [1, 2, 3, 4]$ ; instead of  $$array = array(1, 2, 3, 4);$

### Project Assets

- gulp: build tool written in JavaScript to take care of those tasks that we need to do every time we hit "save"
- Commands:
	- `gulp`: compiles development CSS and JS
	- `gulp watch`: watches for code changes, performs `gulp`
	- gulp --production: compiles production assets (and manifest.json)

#### Assets: Bower & asset-builder

- Bower: package manager for front-end tools. Used for pulling in/downloading required assets like jQuery, Bootstrap, and others you can add yourself.
- asset-builder: reads project's manifest.json file and automatically puts all your assets in the right place.

### Assets: Editing CSS

- All files funnel into main. Less or main. sass
- Lyariables. less overrides Bootstrap variables, but also good for you to add your own variables
- /components/ folder is for re-usable elements in your site
- /layouts/ folder is for common layout elements, and /pages/ folder is for page-specific styles

### Demo BrowserSync

Because live reloading is just not cool enough.

### Assets: Editing JS

- Imain.js file uses DOM-based routing based on a post from Paul Irish's blog - has you use the body class to target code that will fire on that specific page
- If body class contains '-', replace it with '\_' (for example .about-us would become about\_us

# Deployment Methods

- [Bedrock & Capistrano](https://github.com/roots/bedrock#deploying-with-capistrano)
- Git deploy service (like Beanstalk or FTPloy) requires you to check in your assets unless you use a deployment hook.
- `gulp --production`and good ol'FTP

# Learning More/Getting Help

- Site/Blog: <http://roots.io> (has some learning resources)
- Dedicated forum:<http://discourse.roots.io>
- Ping me!
- Contributions are always welcome on GitHub, we're always making improvements and everyone's opinion counts.

# The Future of Sage

- Yeoman: "Yeoman helps you to kickstart new projects, prescribing best practices and tools to help you stay productive."
- One command: `yo sage` will generate a starter theme customized for your project.
- Framework agnostic: Bootstrap, Foundation, or nothing.
- Preprocessor agnostic: Less or Sass

### Demo 'yo sage'

This is exclusive. You must be at WordCamp ATL.

#### Thanks!

Any questions?